# From IT to MyT

How to make sure tech works for you and not the other way round

HES-SO Language Symposium 2018 Ben Hoyt, presenter

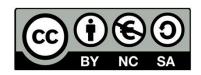

This work is licensed under a Creative Commons Attribution-NonCommercial-ShareAlike 4.0 International License.

#### Overview

- Getting to know each other
- What are computers good at?
- What are app makers promising us?
- How can we get what we want?
- How can someone get better with computers?
- My software toolkit
- Conclusion

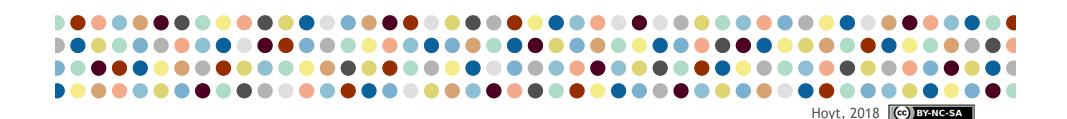

### Getting to know each other

Please visit the link to take a short survey:

https://tinyurl.com/BHLangSym18

#### Getting to know each other

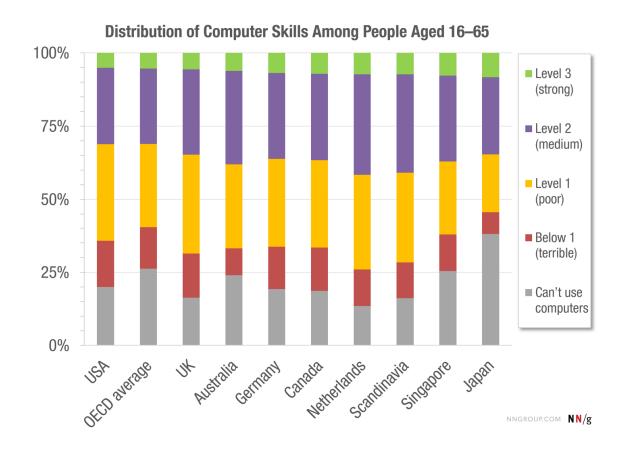

Getting to know each other

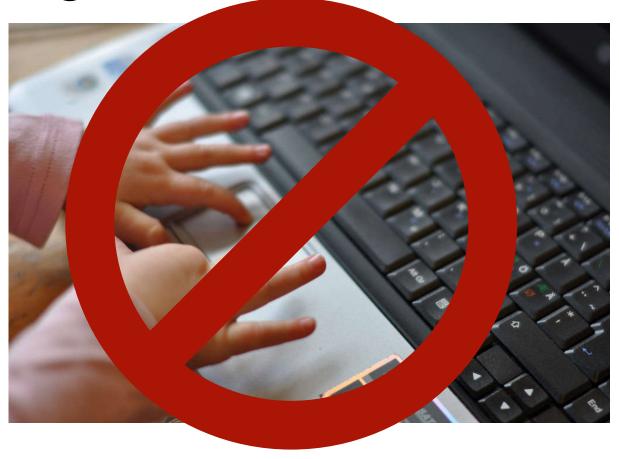

# What are computers good at?

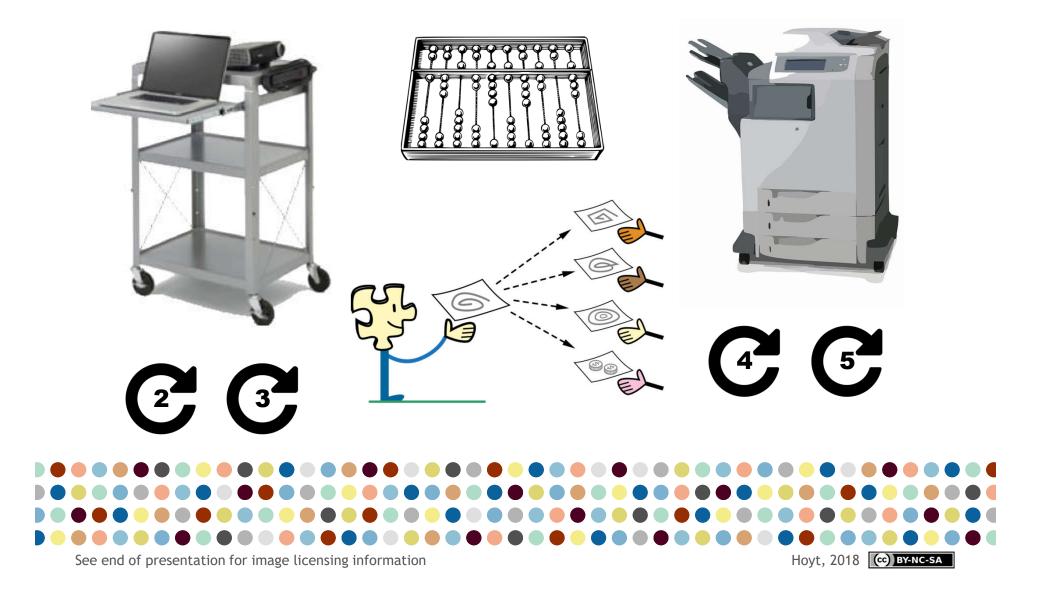

# What are we being promised?

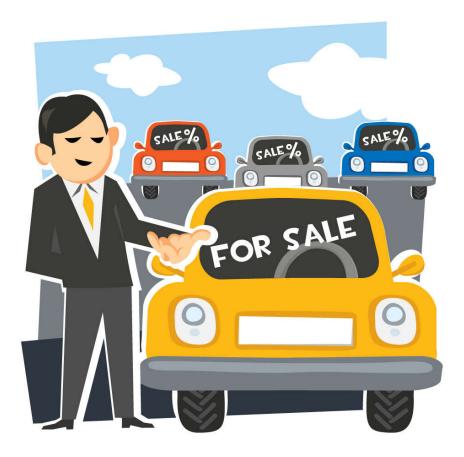

## What are we being promised?

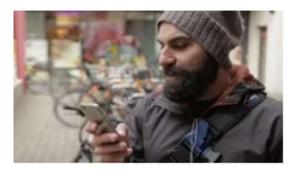

How To Learn Λny Language With Λn Λpp

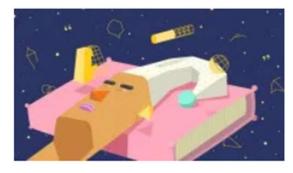

Learning  $\Lambda$  Language While Sleeping: Just  $\Lambda$  Dream?

# Top 10 Teacher Software Programs You Should Be Using On a Daily Basis

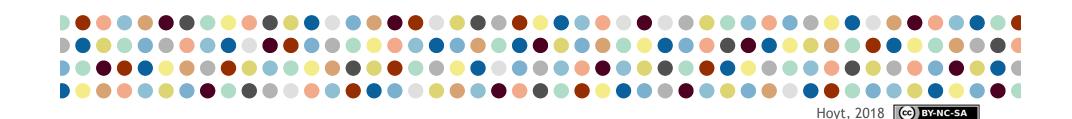

Murphy's law of effort and reward

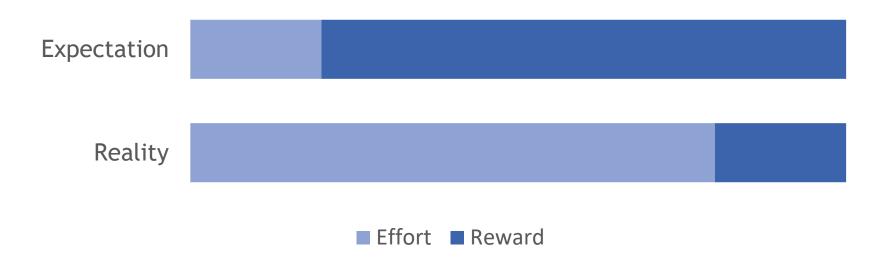

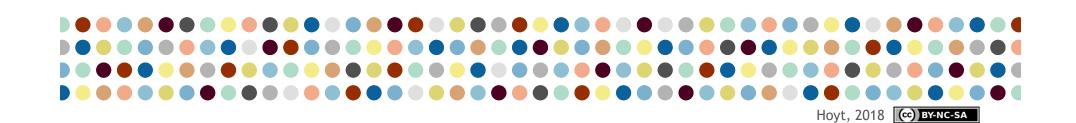

The way change really works

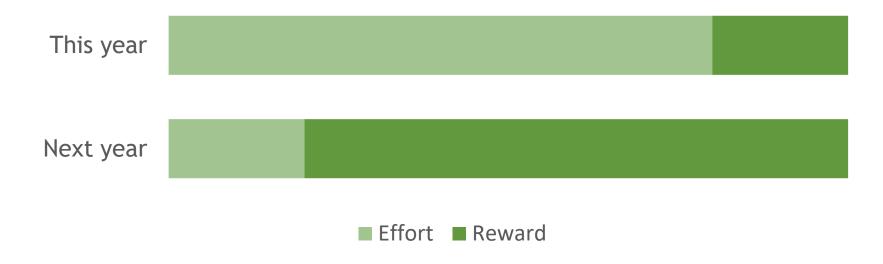

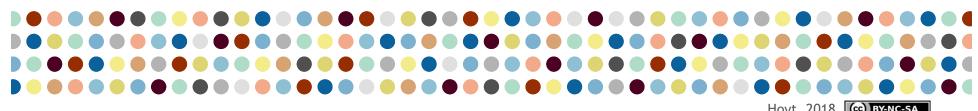

- 1. Define your needs and wants
- 2. Examine your workflow

#### **EXAMPLE**

**Need:** split class into groups and time slots for oral exams

Want: to avoid entering names myself and answering any emails about scheduling

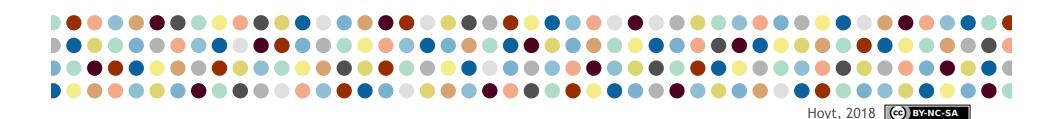

#### **EXAMPLE**

#### Workflow 1:

Assign everything myself, post on Moodle

#### Issues:

Students want to change partners, times, etc. and I have to answer a lot of emails

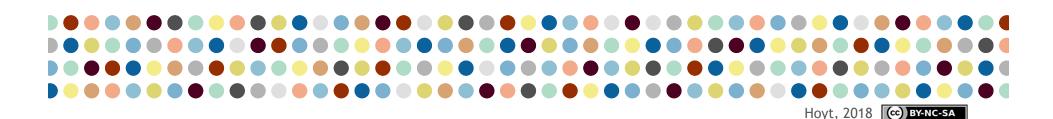

#### **EXAMPLE**

#### Workflow 2:

Students sign up on a paper in class, I scan the sheet and post it on Moodle

#### ssues:

I have to make a sign-up sheet, will have to answer emails and add names of absentees

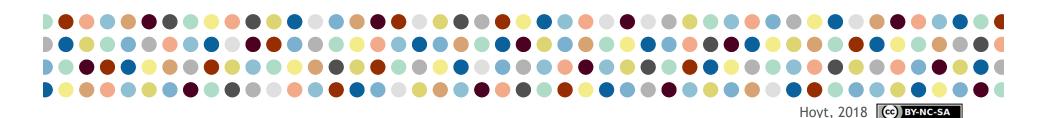

#### **EXAMPLE**

#### Workflow 3:

Students sign up on an online form which is available and visible later on Moodle

#### Issues:

I have to make the online form, I have to make it easy to find, use and see

- 1. Define wants and needs
- 2. Examine the workflow
- 3. Look at existing tools
- 4. Take a long-term view
- 5. Test before committing
- 6. Evaluate and analyse the results

#### What do YOU want?

- Brainstorm some 'wants' and 'needs'
- Sketch your existing workflows
- Imagine some improvements
- Remember what computers are good at
- Ask your colleagues for feedback

### How can we get better?

- Be curious
- Be critical
- Be creative
- Be conscientious
- Be courageous
- Be kind to yourself

### How can we get better?

- Ask Google
- Ask friends
- Ctrl-Z, Ctrl-C, Ctrl-V (\mathbb{H}-Z, \mathbb{H}-C, \mathbb{H}-V)
- Critically analyse your workflows
- Practice, practice, practice

### How can we <u>feel</u> better?

- More free time
- Fewer email distractions
- More efficient web browsing
- Better file security
- More peace of mind

#### Work software

- Microsoft Office\* (Word, Excel, Outlook): I wanted to make good-looking materials for my classes; I wanted to calculate marks more quickly; I wanted to combine Word and Excel docs to send personalised emails to all my students at once
- Microsoft OneDrive: I wanted access to all of my files at home and on my laptop
- Microsoft OneNote: I wanted to keep all my notes in one place and to access them wherever I am

\*paid software

#### Work software

- GIMP: I wanted to edit images and save them in different sizes for print and web
- Foxit PDF Reader: I wanted a PDF printing utility that would work for all users of my documents
- PDF-XChange Viewer: I wanted to type and draw on PDFs during my lessons
- PDF 24: I wanted to add and delete pages or combine PDF documents

#### Work-life balance software

- Todoist\*: I wanted a way to keep all my to-dos in one place, that would be available on any device
- Toggl: I wanted to know how many hours I was prepping and teaching while studying for my MA
- Gmail and Google calendar(s): I wanted to separate work emails and work calendars from my personal emails and personal calendars
- Pocket\*: I wanted a way to save articles to read that was better than a giant list of bookmarks

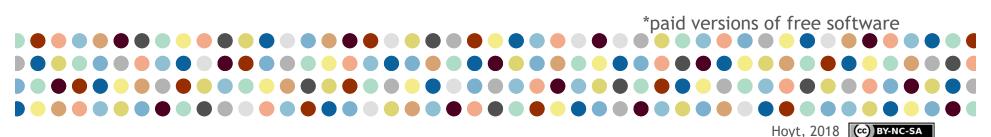

#### Collaboration software

- Moodle: I wanted all of the class assignments, homework and general course information to be available where the students could get it without involving me
- G Suite: I wanted to work my students' writing assignments together with them; to make sign-up sheets I don't need to manage; and to speed up the marking process

#### Teaching/learning software

- Quizlet (trial): I wanted my students to have good flashcards so I could hold them accountable for vocabulary learning
- Grammarly (trial): I wanted students to be able to get quick feedback on simple grammar errors in their writing so I could spend more time on more advanced writing issues

#### Conclusions

- Adopt a growth mindset
- Be wary of marketing approaches
- Define your goals
- Examine your workflows
- Work with the tools you have
- Always ask questions

#### References

Dweck, C. (2006), Mindset: the new psychology of success. New York, Random House.

Flaherty, C. (2015), **The Myths of the Digital Native (Part 1)** [online] Available from: https://www.geeklawblog.com/2015/10/the-myths-of-digital-native-part-1.html [Accessed 25 April 2018]

Helsper, E. and Eynon, R. (2009), **Digital natives: where is the evidence?** British Educational Research Journal, 36(3), 503-20

Kirschner, P. and van Merriënboer, J. (2013), **Do Learners Really Know Best? Urban Legends in Education**, *Educational Psychologist*, 48(3), 169-183

Nielsen, J. (2016), The Distribution of Users' Computer Skills: Worse Than You Think [online] Available from:

https://www.nngroup.com/articles/computer-skill-levels/ [Accessed 25 April 2018]

### **Images**

"Young digital native" flickr photo by cwasteson https://flickr.com/photos/wastes/5374490075 shared under a Creative Commons (BY) license

#### What are computers good at?

- Counting: Abacus at Pixabay.com free for commercial use
- Copying: Copier Scanner Printer at Pixabay.com free for commercial use
- Sharing: "Sharing-Character" Original by WMF, character extracted by User: Yuriy Bulka https://commons.wikimedia.org/wiki/File:Sharing-Character.png shared under a Creative Commons (BY) license
- Displaying: "Laptop and a projector" by Toby2012 https://en.wikipedia.org/wiki/File:Laptop\_and\_a\_projector.png shared under a Creative Commons (BY-SA) license
- Repeating: "Repeat Font Awesome" Original by Dave Gandy numbers added by Ben Hoyt https://commons.wikimedia.org/wiki/File:Repeat\_font\_awesome.svg shared under a Creative Commons (BY-SA) license

"Car Salesman With Car" flickr photo by everycar\_listed\_photos https://flickr.com/photos/127619525@N05/15075074577 shared under a Creative Commons (BY-SA) license

## Thank you!

A link to the presentation is on its way!

#### Stay in touch:

- Email me: ben@benteachesenglish.com
- Add me on LinkedIn
- Add me on Twitter: @BenTchsEnglish
- Attend 'ELT Springboard' in Bern: teachers' discussion group, last Thursday of the month